# eDiscovery 6.1 and Patches Release Notes

Document Date: 11/30/2017

©2017 AccessData Group, Inc. All rights reserved

## Introduction

This document lists the new features, fixed issues, and known issues for this release. All known issues published under previous release notes still apply until they are listed under "Fixed Issues."

- [See 6.1 Patch 2 on page 3.](#page-2-0)
- [See Patches Important Information on page 2.](#page-1-0)
- [See 6.1 Patch 1 on page 4.](#page-3-0)
- [See 6.1 Release Notes on page 5.](#page-4-0)

## 6.1 Patch 3

Document Date: 11/30/2017

### **Patch 3 Fixed Issues**

The following have been fixed in this release:

### **Processing**

Fixed an issue that caused processing to hang on an E01 file. (10106)

#### **Collections**

• Collecting from Druva Cloud works properly. (9544)

### Site Server

- When a collection job on a computer is interrupted and the job is resumed and completes, the job collects the proper files. (7370)
	- **Important:** For this fix, you must manually uninstall Site Server and install Site Server version 6.0.4 that is included with this patch.

## <span id="page-1-0"></span>**General**

eDiscovery does not support Internet Explorer 8. Make sure that you are running Internet Explorer 9 or higher.

## **Installation**

- This is a patch release for eDiscovery 6.1 only. Before installing this patch, you must have 6.1 installed. This patch will not work with a previous release. If you are using a previous release, upgrade to 6.1 first.
- Before applying a patch release, backup the \ProgramFiles\AccessData folder. The patch will update DLL and CONFIG files under this folder. If you have a problem with the patch, you can simply revert to your backed-up files.
- After upgrading, it is important clear your Internet Explorer cache before using the upgraded version's web console.
- If Summation or eDiscovery is installed on a computer running English Windows, but you are accessing the console from a computer running Chinese Windows, by default, the console displays in Chinese. To have the console display in English, edit the FTK business services configuration file and add the following line:

<add key="OverrideSystemCulture" value="en-us"/>

Once that is done, restart Business Services. This will display English strings in the console when using a Chinese environment. (38031)

## **Other Important Information**

[See 6.1 Important Information on page 10.](#page-9-0)

## **Comments?**

We value all feedback from our customers. Please contact us at *[support@accessdata.com](mailto:support@accessdata.com)*, or send documentation issues to *documentation@accessdata.com.*

## <span id="page-2-0"></span>6.1 Patch 2

Document Date: 6/8/2017

## **Patch 2 Fixed Issues**

The following have been fixed in this release:

### Management/System

- Fixed issues related to using Site Minder authentication. (5470,7537)
- Error logs are written correctly when importing certain files. (8401/8419)

### Site Server

Can collect large files 1 GB and larger. (6052,7536)

### Data Sources

Validating network share paths (5346, 41389, 7692)

There are several places in the application where you can specify and validate a path to a network share. If a path is not valid, for example, if you have extra spaces before a backslash in the path, the path is not validated and you receive a message explaining why it is invalid.

• Validating credentials for a network share

When configuring Network Shares as a Data Source, you can specify and validate the credentials to use to access the network work.

- When creating a new network share, the following rules are applied:
	- If you select *New Credentials*, the new credentials it will be used.
	- $\circ$  If you do not specify a new credential, it will use the default credential if one was configured under *Management > System Configuration > Share Credentials*.
	- If no credentials are configured, the system will use the IIS application pool credential.
- When editing an existing network share, the following rules are applied:
	- If you select *Existing Credentials*, it will use the existing credential associated to the share.
	- If you select *New Credentials*, the new credentials will be used.
	- If you select *No Credentials*, it will use the default credential if one was configured under *Management > System Configuration > Share Credentials*.
	- If no credentials are configured, the system will use the IIS application pool credential.

### Advanced Search

Advanced search now properly uses search expansion settings. (40881,40881,7570)

### Simple Search Report

- A custodian name is not duplicated in the results. (7540, 7676,38731)
- The *High Level Details* tab uses the Quick Filter values, such as Hide Duplicates. (7541, 7677, 5655)
- If the *Show Duplicates* Quick Filter value is enabled, duplicates are included in the report. However they are not included in the Default Search Report. (7542, 7675, 38371)
- The report generates correctly when reporting on search hits that are a subset of labeled objects. (42664, 3133,7543,7678)
- If you try to download a search report that has been deleted, you will now get a message to generate the report again. (3132,7544,7680)
- A search for hyphenated words returns the correct hit counts. (7545, 7679)

## <span id="page-3-0"></span>6.1 Patch 1

## **Patch 1 Fixed Issues**

The following have been fixed in this release:

### System Logging

When memorializing required authentication credentials for applicable systems/applications, the WCF (Windows Communication Foundations) log (only available to business server admins) will now mask all stored passwords. (43325)

### Full Backup and Restore

General improvements have been made to the Full Backup and Restore feature that was new in 6.1.

### Data Sources and Collection Jobs

• Incremental Backup

Gmail (Administrative) is not supported for incremental backup. If you select Gmail as a target in the Job wizard, the *Incremental* schedule option is now properly disabled. (43459)

# <span id="page-4-0"></span>6.1 Release Notes

Document Date: 11/07/2016

©2016 AccessData Group, Inc. All rights reserved

## New and Improved Features

The following items are new and improved features or feature changes for this release:

## **System**

### Backup and Restore

• Full Backup and Restore

Using the AccessData Database Configuration Tool, you can now perform a *Full Backup* and *Restore* of your entire system. This backup includes application data (such as groups, users, permissions, and Lit Holds) as well as project and job data.

This feature is only supported for version 6.1 environments. You can only back up a 6.1 server and restore to a 6.1 server. This *Full Backup* and *Restore* feature is not used for performing upgrades, but can be used for migrating to new hardware.

You must contact support in order to enable and use this feature.

### **Data Sources**

### Exchange Connector

- The following is now supported by the Exchange connector:
	- Office 365

### SharePoint Connector

- The following are now supported by the SharePoint connector:
	- SharePoint v2:
		- $0.2013$
		- o Office 365
		- OneDrive for Business (Collection of personal OneDrive accounts is not supported.)

### Druva Connector

The configured path for Druva is now an HTTP URL.

### Discontinued Connectors

- The following connectors are no longer supported:
	- **Exchange Index Server**
	- FileNet
	- Oracle URM

### People

Active Directory Sync now marks People associated to a User that has been deleted from Active Directory as "Deleted" instead of removing the Custodian from the available Data Sources.

A new column, *IsDeletedFromAD* is now available on the People tab.

Data that is associated with the custodian is not impacted in any way.

### **Jobs**

### Scheduled Incremental Collection Jobs

- When scheduling a recurring collection job, you can now select an option to make the collection incremental. With each occurrence of the job, you will only collect the files or email that have a create date/time that is later than the last occurrence of the job. This lets you continuously collect data based on a schedule.
	- **Important:** When using scheduled incremental collections, the use of inclusion and exclusion filters are not officially supported in this release. (A hidden creation date filter is automatically used by the system to track items that were created after the previous occurrence of the job being run.)

The following connectors are supported for scheduled incremental collection jobs:

- CMIS
- Documentum
- DocuShare
- **Druva**
- **Enterprise Vault**
- Exchange EWS: (2010 SP1, 2013, O365, SilverSky)
- Google Drive
- OpenText ECM
- SharePoint

At this time, scheduled incremental jobs are *not* supported with the following connectors:

- **Box**
- Cloud Mail
- Domino
- Exchange (MAPI 2007, MAPI 2010, MAPI 2013)
- Gmail (Administrative)
- Web Crawler

### Collection Job Estimates

- When performing a collection job on Computers and Network Shares, you can now view the following two new columns:
	- Items Remaining (to collect)
	- Estimated time to complete

**Note:** In order to use this feature, in the job Advanced Options, you must select the Enable Prescan option. This will add time for the job to complete.

### **Management**

### Site Server Console

• Configuration tab

On the *Site Server Console*, the *Network Traffic Control* tab has been renamed to *Configuration* and the following Site Server settings have been added:

- Friendly name
- Results Directory
- **Locality**

### Job Results

Work Manager Console

The status of the following jobs can now be viewed in the *Work Manager Console*.

You can still view the status of these jobs in the project's Work List.

- Add to KFF
- **Bulk Coding**
- **Bulk Document Conversion**
- Create Report
- Delete Evidence
- **Export List to CSV**
- **Label Assignment**
- Global Replace
- KFF Processing
- OCR Documents
- Remove Document Group Items
- Remove From Case Organizer
- Remove Evidence From Case Organizer
- Cluster Analysis
- **Import**
- Add Evidence to Case Organizer
- **Predictive Coding**
- Confidence Score Calculation
- **Unitization**
- Search Report

## **Project Management**

Processing Options

- **•** Geolocation
	- When creating a new project, the *Geolocation* processing option is now disabled by default.

## 6.1 Fixed Issues

The following have been fixed in this release:

## **System**

### **Decryption**

When an agent is installed on a computer running Windows 7 or Windows Server 2012 R2, you can now successfully decrypt EFS files with SHA-1 or SHA-256. (41362)

### Index Merge

• Index merge has been improved.

### Upgrade

Fixed an issue that caused an AppDB upgrade to fail due to missing values. (36625, 38805)

### Work Manager Console

The *Completed Work Orders* list properly shows properties like Project Name, Started By, and Job Name. (34349)

## **Data Sources and Collection Jobs**

### Network Shares

When collecting from a custodian who has multiple associated shares, only the selected shares are collected. (41348)

### **SharePoint**

When you delete a SharePoint data source, the information is not deleted from eDiscovery so that job data is maintained. (35921)

### Druva

- When configuring the path, a forward slash is no longer required at the end of the URL. (40806)
- When configuring the path, SiteServer, exception, and internal server errors are no longer displayed. (40807,40808, 41342)
- Collection jobs no longer fail when the URL contains special characters. (41029)
- Collection jobs no longer fail or timeout when the data set has many levels of folders or many child directories. (41027,41343, 41682)
- Collected email data from PSTs is processed correctly. (41344)

### Enterprise Vault

Fixed an error caused by selecting the option to Show the MSI log. (35552)

### **Exchange**

Fixed an error that caused Exchange collections to fail intermittently for some mailboxes. (30783)

### Project KFF Settings

• When *KFF* is enabled for a project, the collection of files is not filtered by KFF settings. (37095)

### **Filters**

When using two inclusion filters, one from the *File Content* tab, and one from either the *MD5* or *Meta Info* tab, both filters function correctly. (39798)

### **KFF**

When using KFF columns in *Review*, the *KFFGroupName* and *KFFSet* name display correctly. (40479)

## **Review**

### **Search**

• Advanced search now properly uses search expansion settings. (40881)

## **Production Sets/Exports**

- The permission to export a production set works correctly. (36528)
- Produced text files for .eml files no longer have incorrect metadata related to email headers. (41804)

## <span id="page-9-0"></span>6.1 Important Information

## **General**

eDiscovery does not support Internet Explorer 8. Make sure that you are running Internet Explorer 9 or higher.

## **Consolidated Services and Installation Settings**

**Important! Read this before installing or upgrading.** During a new installation or upgrade, you must properly set the location of some services.

Starting with version 6.0, the following services are consolidated into the *eDiscovery Services*.

- *Infrastructure Services*
- *Work Distribution Services*
- *License Services*

During an installation or upgrade, you are still prompted to enter the locations of these legacy services. You **must** configure the location for these three services so that they match the location of your 6.x eDiscovery Services computer.

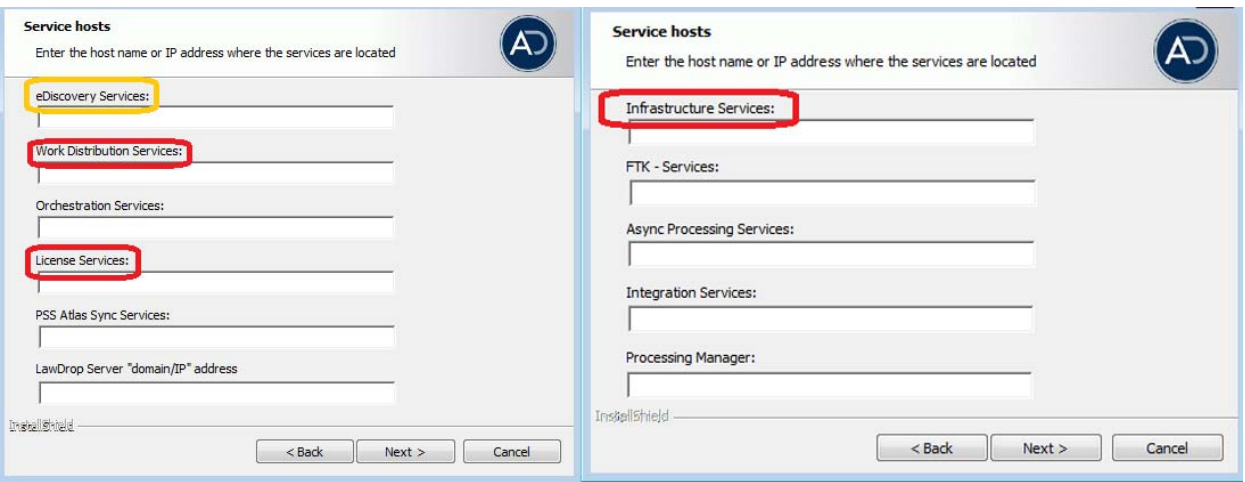

■ New 6.x installation:

When prompted for the location of the three legacy services, you must use the same location as the eDiscovery Services computer.

Upgrade from 5.x to 6.x

When you installed 5.x versions of Summation and eDiscovery, you could specify a unique location for each of the services. During a 5.x to 6.x upgrade, those previous services locations are carried through.

If you specified a different location for any of these three legacy services, during the upgrade you **must** change them so that they match the location of your 6.x eDiscovery Services computer.

The new LawDrop Server setting lets you share files stored in your LawDrop with users outside of the system. This setting needs to be edited with either the domain or the IP address of the server running MAP not just "localhost".

## **Upgrade**

- Before applying a patch release, backup the \ProgramFiles\AccessData folder. The patch will update DLL and CONFIG files under this folder. If you have a problem with the patch, you can simply revert to your backed-up files.
- After upgrading, it is important to clear your Internet Explorer cache before using the upgraded version's web console.
- When upgrading to a minor release, 6.1, 6.2, etc., all previous error logs are purged.
- If upgrading, upgrade SiteServer from the previous PostgreSQL 9.1.11 to 9.3.5 (which is included in the ISO). The 9.1.11 version will function, but in the console, child site servers will appear in a yellow error state. (15980)
- When upgrading, and if upgrading Site Server to use the latest version of PostgreSQL, you must first wait for all of your Site Server jobs to clear, then you can un-install and re-install PostgreSQL.
- If you use AccessData FTK, Lab or Enterprise with Summation or eDiscovery, do not upgrade an individual product to 6.1 until you can upgrade the other products to 6.1.

## **Other Known Issues**

### System Logs

The system log reports a file conversion error for a PST container file when the .pst record is not included in the label for creating the production set. (40976)

Note: The error is reported for the first production set created using the label. The error is not reported for another production set created with same image rendering options.

The WCF (Windows Communication Foundations) log has been turned off.

### Data Sources

 When creating a new *Custodian Field* under *Data Sources*, and selecting a custodian, and then putting information in that field for that custodian, the data is not saved. (41779)

#### Jobs

- When editing a collection job, the *Auto Process Collection* option does not stay selected. (34251)
- When collecting from a SharePoint v2 source, multiple jobs running concurrently pointed to the same folder on the same server will cause the connector to get stuck in collecting or will fail. (42987)
- When collecting using the CMIS connector, you may get a Bad Request Error when using some combination of filters. (42693)
- Scheduled Incremental Collections
	- Some files may not be collected due to file creation date
		- When using connectors for third-party repositories, scheduled incremental collections are run based on the file's creation date and not the modified date. As a result, if you have a file that was collected as a new file, and then the file gets modified, the modified file will not be collected. However, when collecting files from networks shares and computers, modified files with be collected.
		- There may be times when certain files are not collected during a scheduled incremental collection. When a file is saved on a third-party repository, it may not be indexed by that system before an occurrence of the job runs. For example, suppose you have a schedule incremental collection job that runs at 2:00 am every Sunday. Also, suppose that a person saves a file on that system on Sunday morning at 1:58 am. If the repository system does not index and recognize that file by 2:00 am, when eDiscovery runs the job at 2:00 am, it won't see the file to collect it. And then the next week, because it looks for new files since the job was last run, and the file has a creation date and time of before the previous job, it will not be recognized to be collected then either. This issue will be fixed in a future release. (42981, 43176)

• The Manage Job Templates permission doesn't work if it is the only permission granted. (40500)

### Local Bulk Print

- When using Local Bulk Print, some redaction reasons doesn't display on some pages of multi-page native documents if you have 2 or more redaction reasons for all the pages. (41784)
- When using Local Bulk Print, a file from the Native tab that has a SWF file (Standard View) is printed with TallRasterizer brand. (40142)

#### Export

When an exclusion label is selected, slip sheets are created for all items in an export. (41456)

### **Permissions**

From the groups tab, you can't add users to a group you are already in. Instead, you can add them from the users tab. (41652)

### Saving files from Review

• Saving files with non-Latin character filenames.

When in *Review*, and clicking the *Current Object ID* number, and then selecting to save the file, and the file has a non-Latin filename, the saved filename with contain incorrect text. (42239)

### **Geolocation**

Enabling the *Geolocation* processing option causes processing delays if the *Geolocation data* is not installed. (42535

### **Updated Imager and AD1 Files**

Any AD1 created by FTK/Summation/eDiscovery 6.0 or later can only be opened with Imager 3.4.0 or later.

Imager 3.4 can be freely download from the AD website: http://accessdata.com/product-download

Using an older version of Imager will result in an "Image detection failed" error.

This happens because the AD1 format was enhanced to support forward compatibility between AccessData applications. Newer AD1s have a version 4 in the header instead of 3. A hex editor can be used to quickly determine if your AD1 is v3 or v4. For more information, see the Imager Release Notes.

## Comments?

We value all feedback from our customers. Please contact us at *[support@accessdata.com](mailto:support@accessdata.com)*, or send documentation issues to *documentation@accessdata.com.*